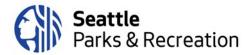

# Agenda

# Park District Oversight Committee Joint with the Board of Park Commissioners

To Join the meeting, please <u>click here</u>; or call: +1-206-207-1700 Access code: 146 061 4644 Tuesday, August 18, 2020 6:30 p.m. to 8:30 p.m.

# **Joint Committee:**

Andréa Akita Tom Byers
Dennis Cook Patt Copeland
Jessica Farmer Marlon Herrera
Evan Hundley William Lowe
Mat McBride Kelly McCaffrey
Dewey Potter Eliza Ramsey

Deepa Sivarajan

Shelani Vanniasinkam

**Sean Watts** 

| 6:30 pm | Welcome<br>Jessica Farmer, Board of Park Commissioners, Co-Chair                                                                                                    |
|---------|----------------------------------------------------------------------------------------------------|
| 6:35    | Public Comment: Please see instructions on next page.                                                                                                    |
| 7:00    | Superintendent's Report Christopher Williams, Deputy Superintendent, Seattle Parks and Recreation                                                                                                    |
| 7:10    | Presentation & Discussion: Park District Legislation Overview Michele Finnegan, Policy Director, Seattle Parks and Recreation                                                                            |
| 7:25    | Presentation & Discussion: Keeping Our Parks Open Initiative Rachel Schulkin, Communications Manager, Seattle Parks and Recreation                                                                       |
| 7:40    | Presentation & Discussion: Cal Anderson Park Planning Process Andy Sheffer, Planning & Development Director, Seattle Parks and Recreation                                                                |
| 8:00    | Presentation & Discussion: Summer Childcare Overview  Justin Cutler, Recreation Division Director, Seattle Parks and Recreation  Lori Chisholm, Out of School Time Manager, Seattle Parks and Recreation |
| 8:20    | Old/New Business Jessica Farmer                                                                                                    |
| 8:30 pm | Adjourn<br>Jessica Farmer                                                                                                    |

#### **Public Comment Instructions:**

If you would like to provide public comment at the meeting, please sign up in advance by entering your name on this form (full link:

https://forms.office.com/Pages/ResponsePage.aspx?id=RR7meOtrCUCPmTWdi1T0G4fNXE0tlCxIlB8DWs4jQUBUNTdQNzBTNlo2QjVJS1FWSVlNSTMwOThaNS4u). This form will be active and accepting signups for 2 hours before the meeting (4:30 PM – 6:30 PM on Tuesday, August 18). Commenters will be called upon in the order signups are received. Please note that as with in-person meetings, comments will be limited to 2 minutes each. Logistical information about public comment procedure using the virtual meeting technology will be provided at the meeting.

# Webex Meeting Instructions | How to Join the Meeting

There are three main modes to participate in a Webex event: on a computer using the desktop app, on a mobile phone or tablet using the Webex Meet app, or calling in via telephone.

#### To participate on the computer:

- When you click the meeting link embedded in the agenda, you will be directed to a registration page, where you will be asked to enter your first and last name and your email address. The event password will be pre-populated.
- Once you enter your information, if you have not used Webex before, your browser will prompt you to
  install the Webex Add-on or extension. It is a very quick installation, and completely free. Once you have
  enabled the add-on, Webex should automatically begin the meeting.

If you prefer not to download the Webex extension/add-in to your browser, you may participate in the meeting via the Webex App on a mobile device (cell phone or tablet) or via the call-in line – see instructions below.

# To participate via the Webex app on a mobile device or tablet:

- Download the Webex Meet app from the App store.
- Once the app is downloaded, there are two options to join the meeting:

#### Option 1 – Use Agenda Link

- Click the link embedded in the agenda to join the meeting, which will launch the Webex Meet app on your mobile device.
- Enter your name and email address when prompted.

#### **Option 2 – Enter Meeting Information Manually**

- Open the Webex Meet app on your phone or tablet.
- On the welcome screen, click the green "Join Meeting" button on the left.
- You will be prompted to enter your name, email address, the meeting number and then the meeting password, which are:
  - o Meeting Number: 146 061 4644
  - Meeting Password: Pz3bRJE3qW5 (note this password is case sensitive)

#### To participate via dial-in on a mobile phone or landline (no video):

- Dial the number listed at the top of the agenda: 1-206-207-1700
- Please enter the meeting number when prompted: 146 061 4644
- When prompted to enter an attendee ID, hit # again (participants do not need an attendee ID for this meeting).

**Hand-Raising Instructions:** Participants who have signed up for public comment will be asked to "raise their hands" when their name is called so SPR staff can unmute them.

#### To raise your hand using Webex on the computer:

- Click the "Participants" icon on the toolbar in the center bottom of the screen (third from the left, looks like a small person with three horizontal bars)
- When the participant list panel opens on the righthand side of the screen, click the small hand icon at the bottom right corner to raise your hand
- When you have been unmuted and have finished your comment, please click the icon again to lower your hand

### To raise your hand when participating via phone:

• If you have called in and are participating via phone audio only (not the app or the computer), please dial \*3 to raise your hand when your name is called.

#### To raise your hand on the app:

- Click on the participant list icon in the top righthand side of your screen (it looks like a little person with three small horizontal bars)
- Click the bottom right-hand hand icon labeled "Raise Hand"

Please do not raise your hand unless your name has been called for public comment. This is how SPR staff will know who to unmute to make a comment.